# Python Install

#### HOW TO

Quick guide to install Python and PyCharm for the Ambient Intelligence course

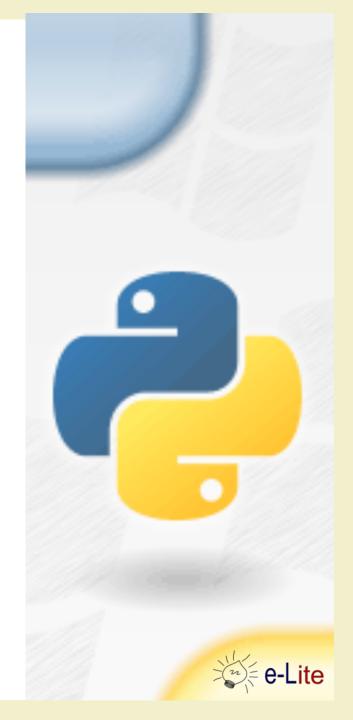

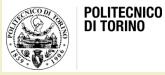

## Python 3.x Availability

- Available for the major platforms
- Linux
  - Typically preinstalled
    - or available through package manager
  - check
    - type "python3" in a terminal
- Windows / macOS
  - Should be explicitly installed

### Windows Installation

- Check the latest 3.x version
  - <u>http://www.python.org</u>
- Download the .exe installer
  - follow the wizard throughout installation
- Open-up a terminal
  - Win(+R) > cmd
  - python --version

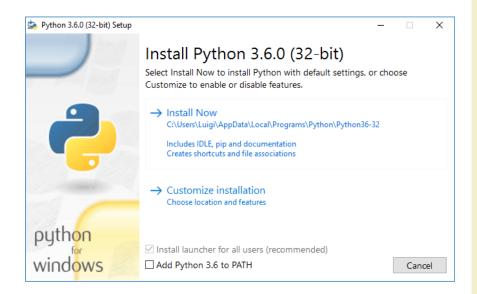

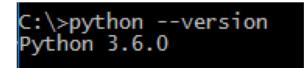

#### macOS Installation

- Check the latest 3.x version
  - <u>http://www.python.org</u>
- Download the .pkg installer
  - follow the wizard throughout installation
- Alternatively, use homebrew
  - <u>https://brew.sh/</u>
  - brew install python3
- Open-up a terminal
  - spotlight > terminal
  - python3 --version

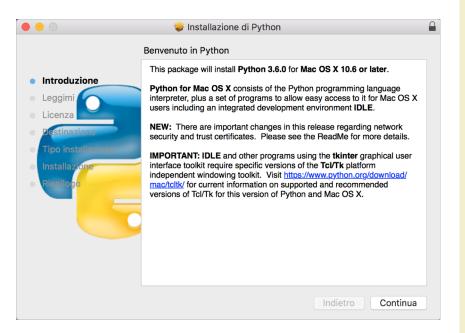

[luigi@meletta ~]\$ python3 --version Python 3.7.2

#### Integrated Development Environment (IDE)

A **software application** that provides comprehensive facilities to computer programmers for software development. An IDE normally consists of a **source code editor**, **build** automation tools and a **debugger**. Most modern IDEs offer Intelligent code completion features.

### Python IDE

- Some choices available
- We use JetBrains PyCharm
  - Professional Edition
  - <u>https://www.jetbrains.com/pycharm/</u>
- PyCharm is a **commercial** product
- JetBrains provide a **free** license for students

   <u>https://www.jetbrains.com/student/</u>
  - apply with your @studenti.polito.it e-mail address!

### PyCharm Installation

- Apply for a free JetBrains license
  <u>https://www.jetbrains.com/student/</u>
- Download PyCharm Professional Edition
  - <u>https://www.jetbrains.com/pycharm/download</u>
  - available for Windows, Linux and Mac
- On Windows / Mac
  - double click on the downloaded file
- On Linux
  - extract the .tar.gz file where you want to install the IDE

### **PyCharm Installation**

- Open PyCharm
- Insert your JetBrains credentials

| PyCharm License Activation                             |    |  | _   |          | ×     |
|--------------------------------------------------------|----|--|-----|----------|-------|
| No license? Buy PyCharm Evaluate for free for 30 days  |    |  |     |          |       |
| Activate your license with:                            |    |  |     |          |       |
| ○ Activation code ○ License server ● JetBrains Account |    |  |     |          |       |
| Username or email:                                     |    |  |     |          |       |
| Password: Forgot?                                      |    |  |     |          |       |
|                                                        |    |  |     |          |       |
|                                                        |    |  |     |          |       |
|                                                        |    |  |     |          |       |
|                                                        |    |  |     |          |       |
|                                                        | OK |  | Shu | tdown Py | Charm |

# Questions?

#### **01QZP AMBIENT INTELLIGENCE**

Luigi De Russis luigi.derussis@polito.it

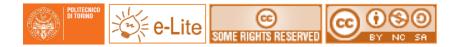

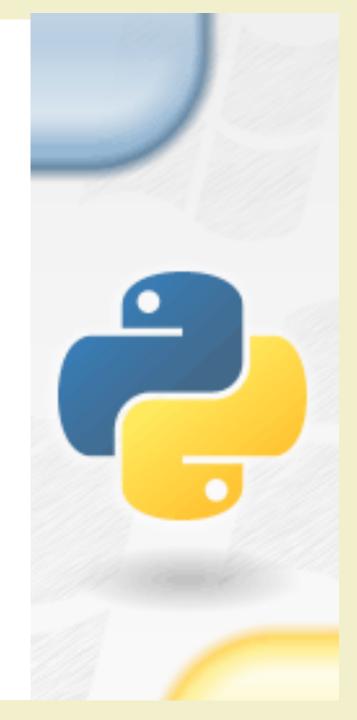

#### License

- This work is licensed under the Creative Commons "Attribution-NonCommercial-ShareAlike Unported (CC BY-NC-SA 4.0)" License.
- You are free:
  - to **Share** to copy, distribute and transmit the work
  - to Remix to adapt the work
- Under the following conditions:
  - Attribution You must attribute the work in the manner specified by the author or licensor (but not in any way that suggests that they endorse you or your use of the work).
  - S **Noncommercial** You may not use this work for commercial purposes.
  - Share Alike If you alter, transform, or build upon this work, you may distribute the resulting work only under the same or similar license to this one.
- To view a copy of this license, visit <u>https://creativecommons.org/licenses/by-nc-sa/4.0/</u>